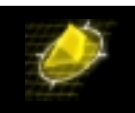

Server 200.1.1.2

Client 200.1.1.1

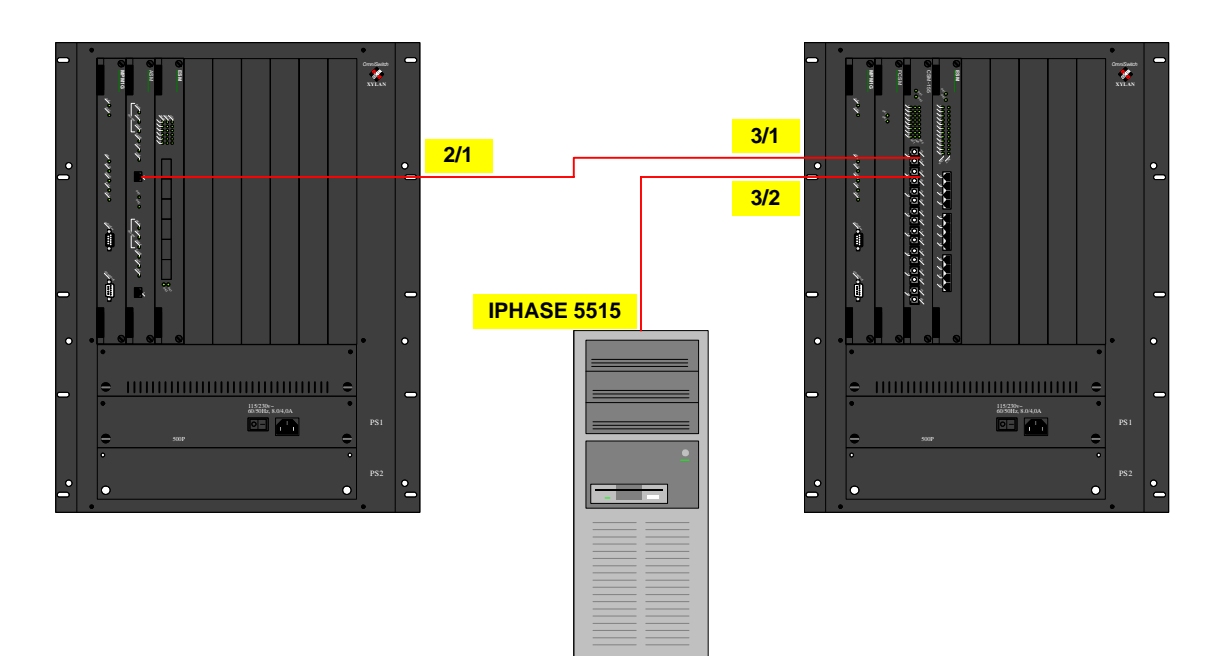

3903488001BC9000010001000100007786CA02

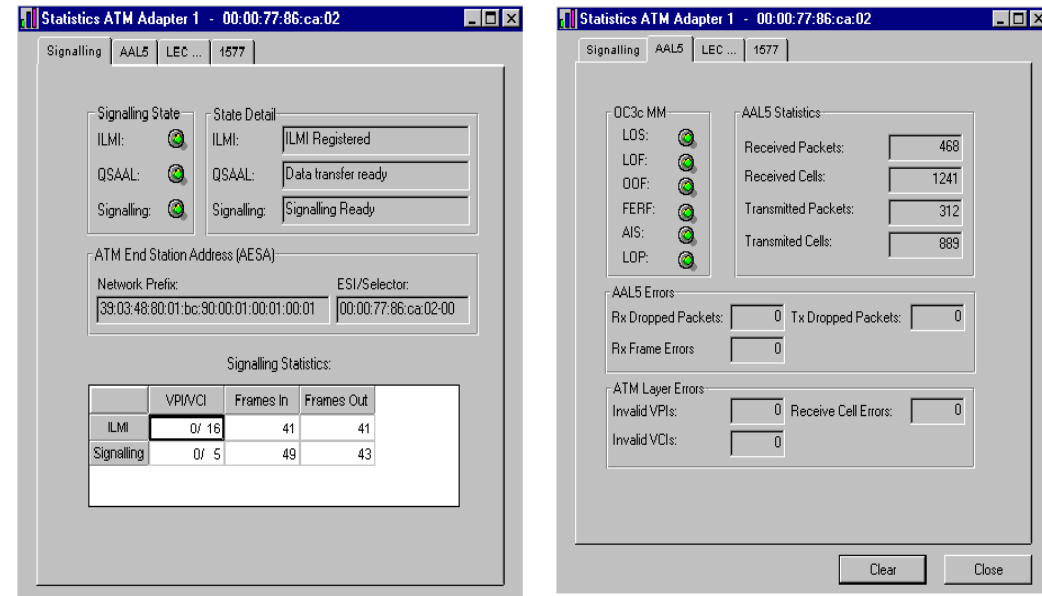

N

Certified Novell<sub>®</sub>

*Copyright 2001 Rainer Bemsel* www.bemsel.com - rainer@bemsel.com *Page 1 of 12*

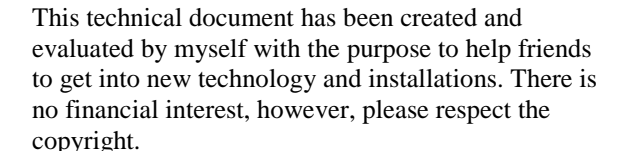

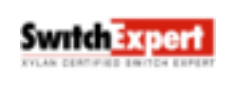

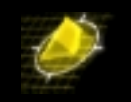

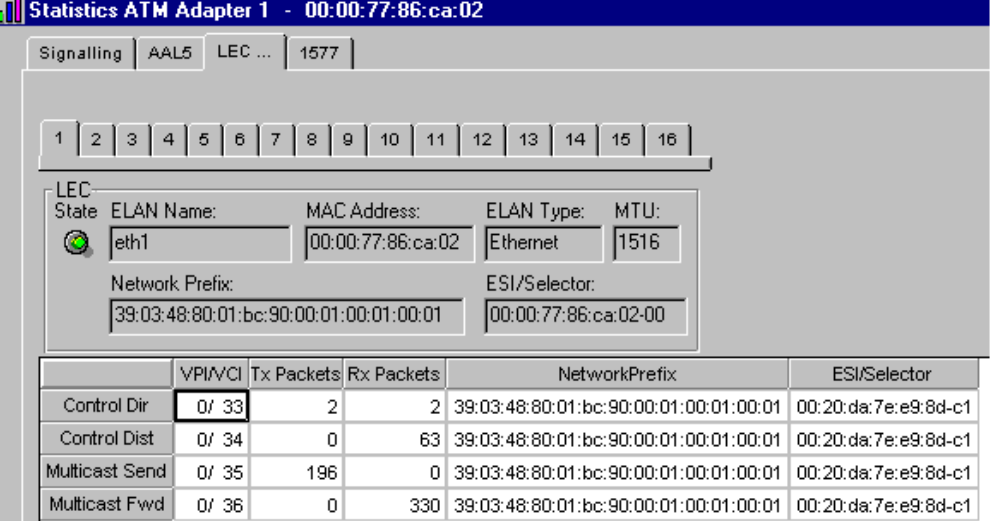

### **SERVER** / >vas

# ATM Services

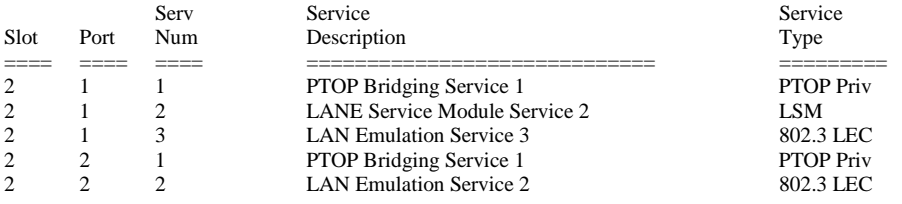

# ATM Services

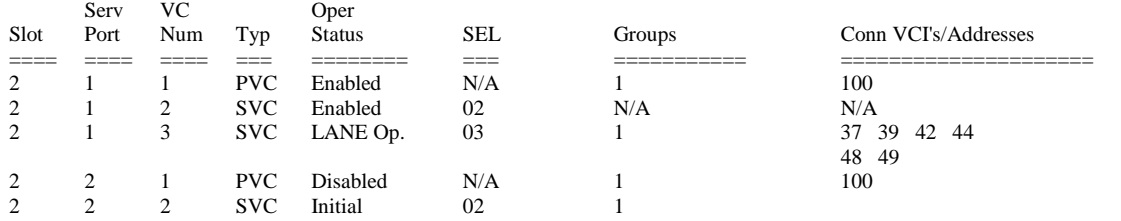

*Copyright 2001 Rainer Bemsel* www.bemsel.com - rainer@bemsel.com *Page 2 of 12*

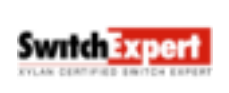

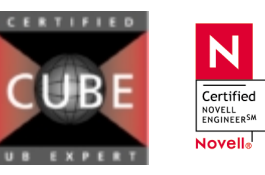

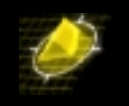

### **CLIENT** / >vas

# ATM Services

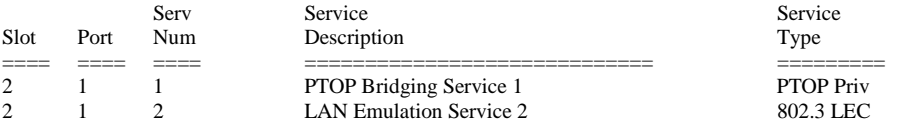

# ATM Services

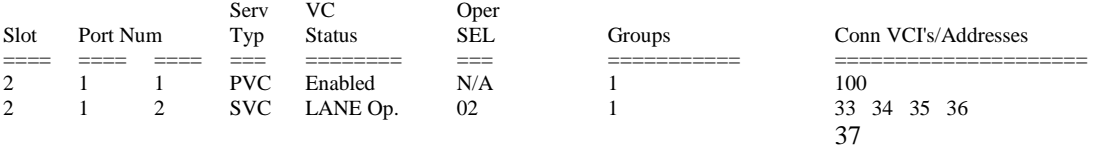

## **SERVER** / >**vlat 2/1 3**

### ATM LANE LE\_ARP Table

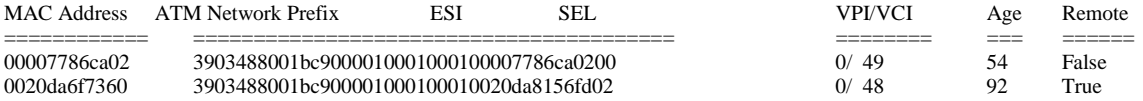

### **CLIENT** / >**vlat 2/1 2**

# ATM LANE LE\_ARP Table

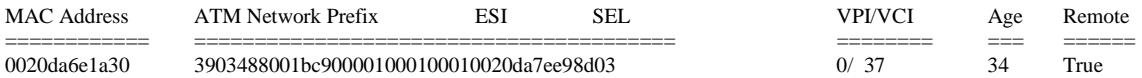

*Copyright 2001 Rainer Bemsel* www.bemsel.com - rainer@bemsel.com *Page 3 of 12*

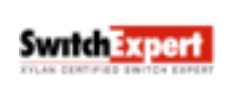

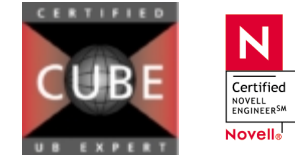

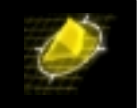

### **SERVER** / >**vss 2/1 3**

### Status/Statistic for slot 2 interface 1 Service 3

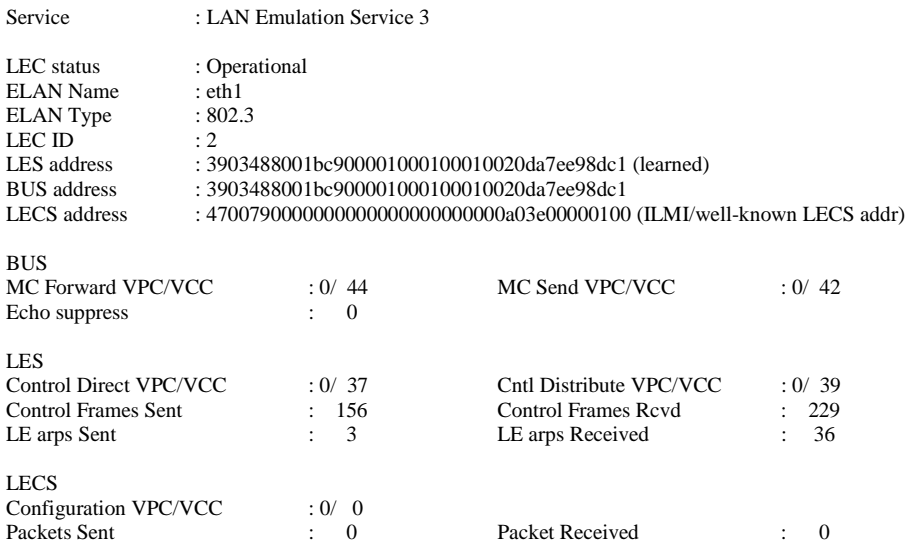

### **CLIENT** / >**vss 2/1 2**

### Status/Statistic for slot 2 interface 1 Service 2

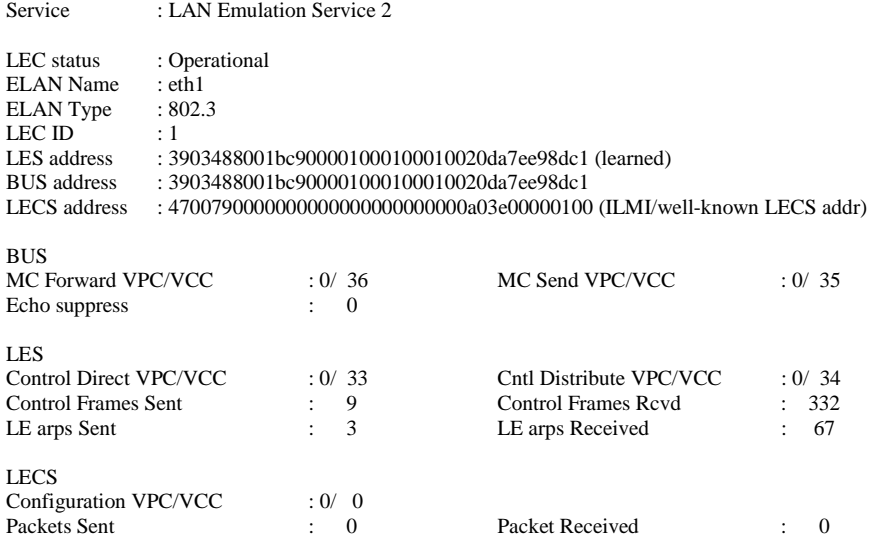

*Copyright 2001 Rainer Bemsel* www.bemsel.com - rainer@bemsel.com *Page 4 of 12*

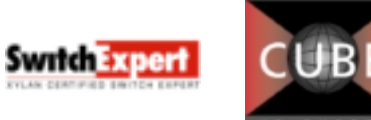

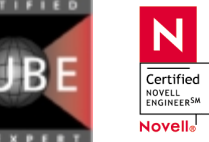

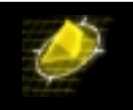

Folgende Schritte auf der Basis der Software Version 3.1.9 wurden durchgeführt um die beiden Switche zu konfigurieren

 Unbedingt die physikalische Verbindung von ASM (SERVER) zu CSM (CLIENT) herstellen, da ansonsten bei der LANE Konfiguration keine ATM Adresse vorhanden ist und die Konfiguration unter schwierigen Voraussetzungen erstellt wird. Nachfolgenden Hinweis erhalten Sie, wenn keine physikalische Verbindung besteht.

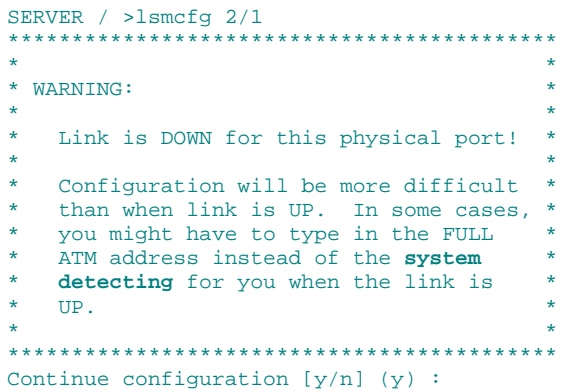

- ATM Ports von PVC auf SVC umstellen
- $\triangleright$  Signalisierung von 3.0 auf 3.1 umstellen
- > ILMI enabled
- Vor der eigentlichen LANE Konfiguration die Switche rebooten
- Erstellen von LES/BUS auf SERVER
- Erstellen von LECS auf SERVER
- $\triangleright$  Erstellen von LEC auf SERVER
- Erstellen von LEC auf CLIENT
- Konfigurieren der InterPhase 5155 ATM Netzwerkkarte unter NT 4.0

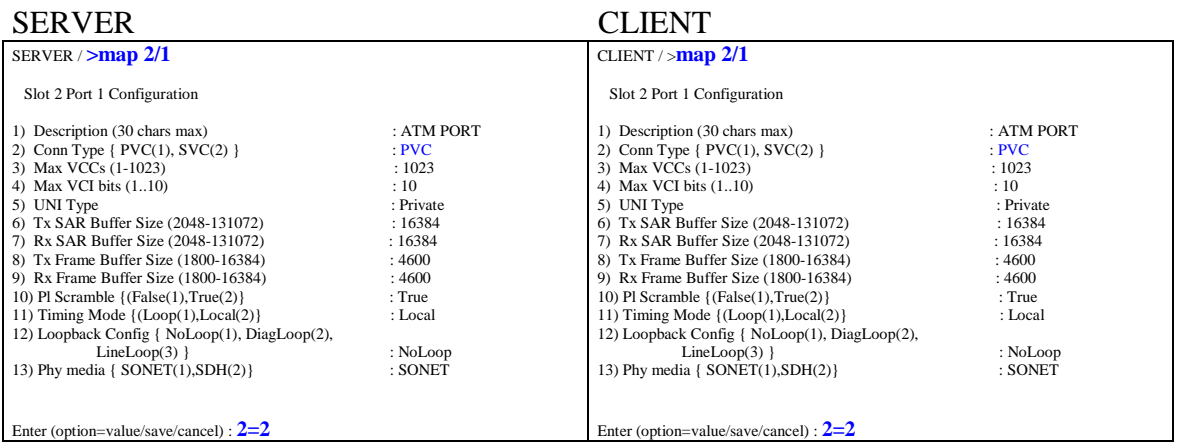

*Copyright 2001 Rainer Bemsel* www.bemsel.com - rainer@bemsel.com *Page 5 of 12*

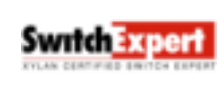

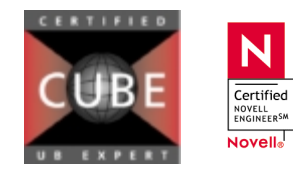

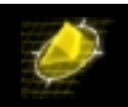

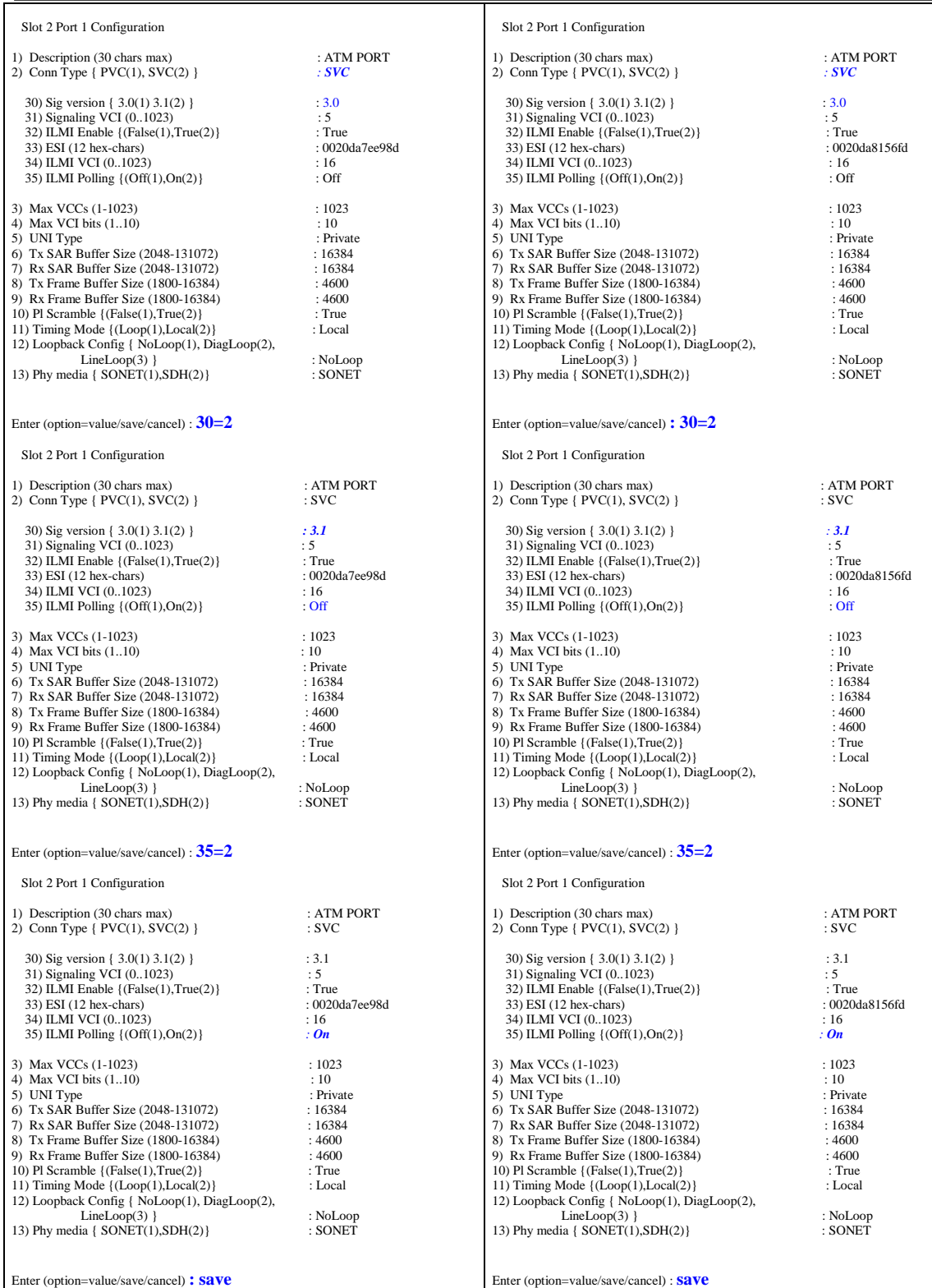

*Copyright 2001 Rainer Bemsel* www.bemsel.com - rainer@bemsel.com *Page 6 of 12*

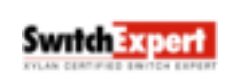

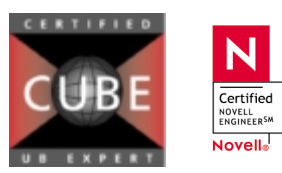

 $\overline{\mathsf{N}}$ 

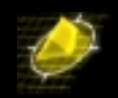

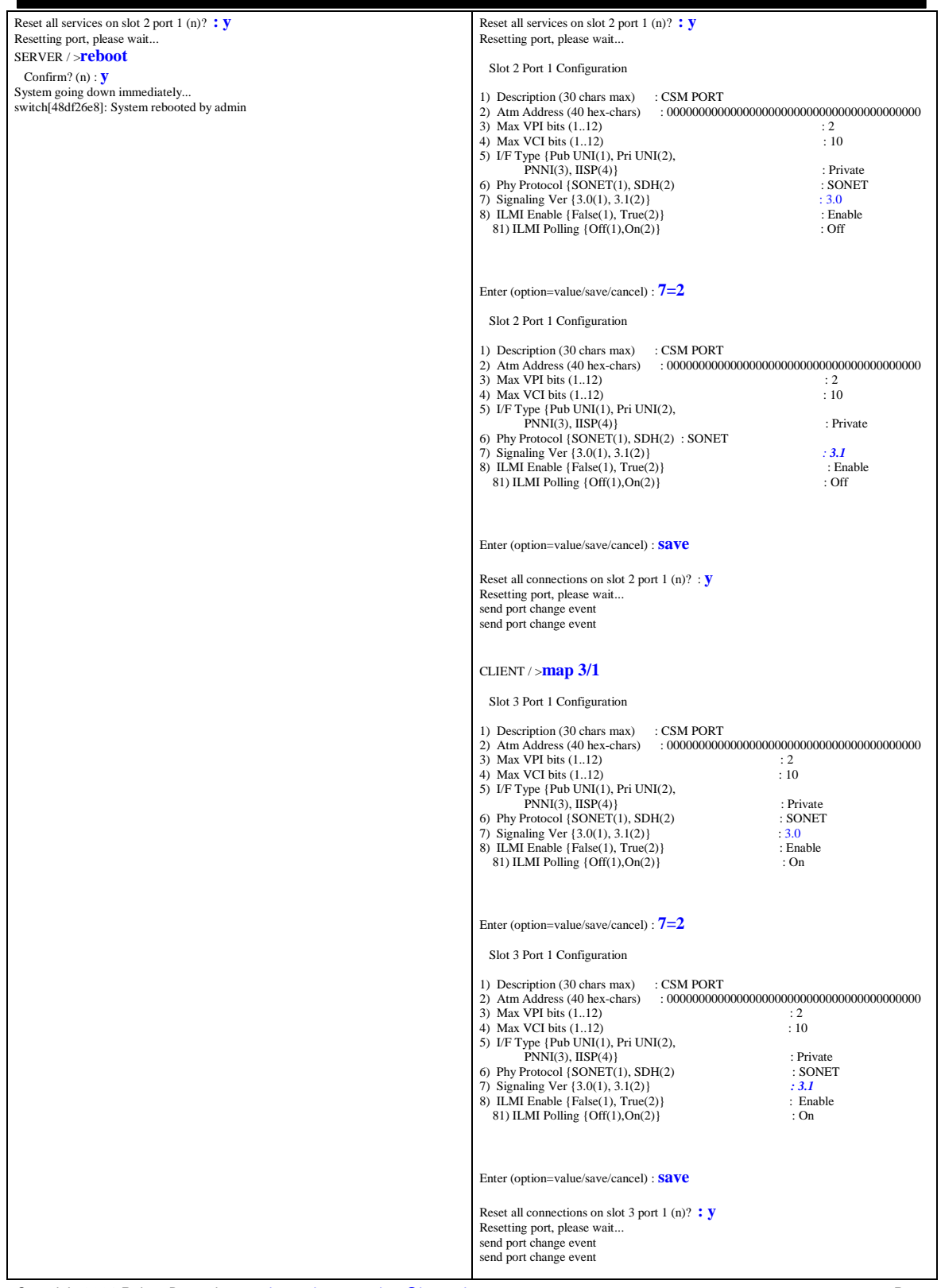

*Copyright 2001 Rainer Bemsel* www.bemsel.com - rainer@bemsel.com *Page 7 of 12*

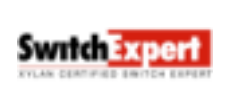

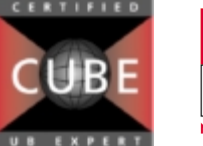

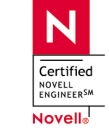

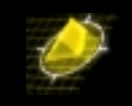

CLIENT / >**reboot** Confirm? (n) : **y**  System going down immediately... switch[48b11a10]: System rebooted by admin

Nachdem die physikalischen Ports beider Switche mit SVC und Signalling 3.1 belegt wurde muss ein Reboot durchgefuehrt werden. Es sei nochmals darauf hingewiesen, dass die Fiberverbindungen aktiv gesteckt ist.

### **CREATE LES/BUS**

#### SERVER / >**lsmcfg 2/1** Creating LSM service ... please wait

LSM service created for slot 2, port 1

1) Global elan name : 2) Create LES/BUS : No<br>3) Modify LES/BUS : No<br>4) Delete LES/BUS : No<br>5) Create LECS : No<br>5) Modify LECS : No 7) Delete LECS : No 8) Add elan to LECS database : No 9) Delete elan from LECS database : No 10) Add policy to elan in LECS database : No 11) Delete policy from elan in LECS database: No

 $1 = No, 2 = Yes$ 

Enter (option=value/exit) : **2=2**

#### LES/BUS for Slot 2 Port 1

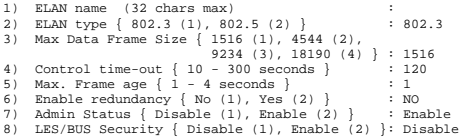

Enter (option=value/save/cancel) : **1=eth1**

LES/BUS for Slot 2 Port 1

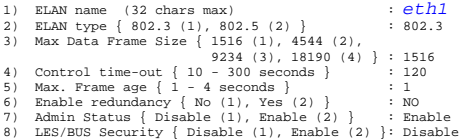

Enter (option=value/save/cancel) : **save**

Creating LES/BUS pair for elan 'eth1' on slot 2, port 1, please wait...

LES/BUS pair for elan 'eth1' created on slot 2, port 1

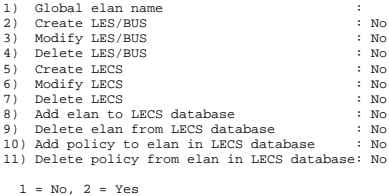

### **CREATE LECS**

Enter (option=value/exit) : **5=2**

Configuration for LECS at Slot 2 Port 1

*Copyright 2001 Rainer Bemsel* www.bemsel.com - rainer@bemsel.com *Page 8 of 12* 1) Max Config Direct VCCs to LECS {1 - 128}: 128

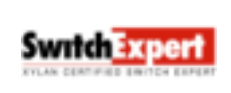

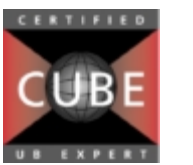

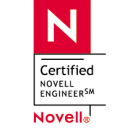

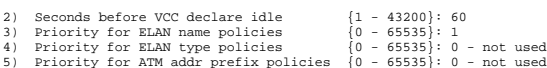

- 
- 5) Priority for ATM address policies (0 65535): 0 not used<br>6) Priority for MAC address policies (0 65535): 0 not used<br>7) Priority for Max. Frame Size policies (0 65535): 0 not used<br>8) Priority for Route Descri
- 

Enter (option=value/save/cancel) : **save** Creating LECS on slot 2, port 1, please wait...

LECS created on slot 2, port 1

1) Global elan name :<br>
2) Create LES/BUS<br>
3) Modify LES/BUS<br>
4) Delete LES/BUS<br>
5) Create LES/BUS<br>
5) Create LES/BUS<br>
5) Create LES/BUS<br>
8) Create LES/BUS<br>
8) Create LES/BUS 2) Create LES/BUS<br>3) Modify LES/BUS : No<br>4) Delete LES/BUS : No<br>5) Create LECS : No 6) Modify LECS : No<br>7) Delete LECS : No 7) Delete LECS : No 8) Add elan to LECS database : No 9) Delete elan from LECS database : No 10) Add policy to elan in LECS database : No 11) Delete policy from elan in LECS database: No

 $1 = No, 2 = Yes$ 

Enter (option=value/exit) : **exit**

#### **COPY LES ATM ADDRESS IN CLIPBOARD**

SERVER / >**lslb 2/1**

ELAN Type (E=Ethernet/802.3, T=Token Ring/802.5)

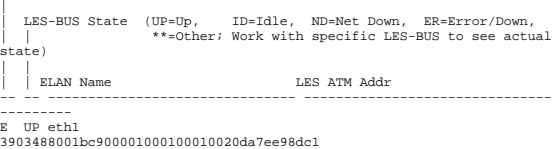

SERVER / >

#### SERVER / >**lsmcfg 2/1**

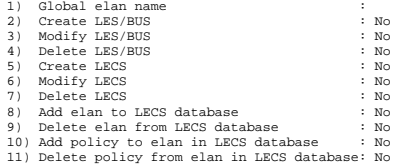

 $1 = No, 2 = Yes$ 

Enter (option=value/exit) : **8=2**

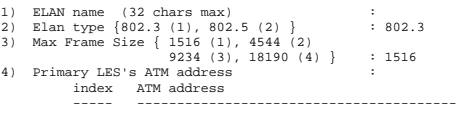

5) Backup LES { No (1), Yes (2) } : No

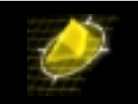

Enter (option=value/save/cancel) : **1=eth1**

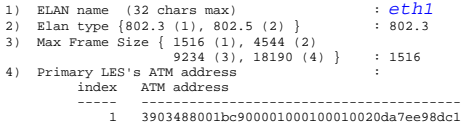

5) Backup LES { No (1), Yes (2) } : No

#### Enter (option=value/save/cancel) : **4=3903488001bc900001000100010020da7ee98dc1**

```
1) ELAN name (32 chars max) : eth1
2) Elan type {802.3 (1), 802.5 (2) } : 802.3
3) Max Frame Size { 1516 (1), 4544 (2)
9234 (3), 18190 (4) } : 1516
4) Primary LES's ATM address :
index ATM address
```
----- ---------------------------------------- 1 3903488001bc900001000100010020da7ee98dc1

5) Backup LES { No (1), Yes (2) } : No

Enter (option=value/save/cancel) : **save**

#### elan eth1 added to the LECS database

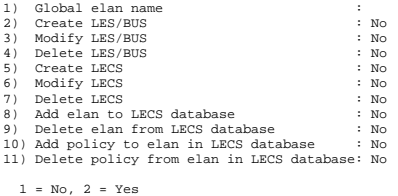

Enter (option=value/exit) : **10=2**

#### Enter (elan name) : **eth1**

Add policy value to elan 'eth1'

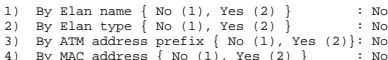

- 4) By MAC address { No (1), Yes (2) } : No 5) By Max. Frame size { No (1), Yes (2) } : No 6) By Route Descriptor { No (1), Yes (2) } : No
- 

Enter (option=value/exit) : **1=2**

# Enter elan name : **eth1** policy added to LECS database for elan 'eth1'

Add policy value to elan 'eth1'

- 1) By Elan name { No (1), Yes (2) }<br>
2) By Elan type { No (1), Yes (2) }<br>
3) By ATM address prefix { No (1), Yes (2)}: No<br>
4) By MAC address { No (1), Yes (2) }<br>
5) By Max. Frame size { No (1), Yes (2) }: No<br>
6) By Naute D
- 

Enter (option=value/exit) : **exit**

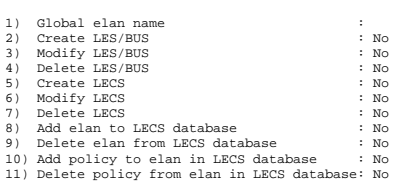

# $1 = No, 2 = Yes$

Enter (option=value/exit) : **exit**

#### **CREATE LAN EMULATION SERVICE ON SERVER**

#### SERVER / >**cas 2/1**

Slot 2 Port 1 Service 3 Configuration

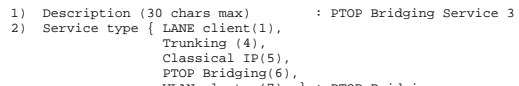

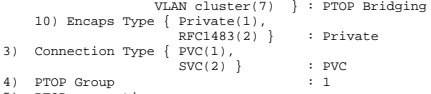

5) PTOP connection : none 6) Admin Status { disable(1),  $\begin{array}{c} \text{crangle}(1) \\ \text{inable}(2) \end{array}$  : Enable

Enter (option=value/save/cancel) : **2=1**

Slot 2 Port 1 Service 3 Configuration

- 1) Description (30 chars max) : LAN Emulation Service
- 3 2) Service type { LANE client(1), Trunking (4), Classical IP(5), PTOP Bridging(6), VLAN cluster(7) } : LAN Emulation 21) LAN type { 802.3 (1), 802.5 (2) } : 802.3 22) Change LANE Cfg { NO (1), YES (2) } : NO
- 
- 3) Connection Type { PVC(1),<br>30) SEL for the ATM address : 03<br>4) LAN Emulated Group : 03<br>5) LECS Address (40-char-hex) : 1
- 
- 4700790000000000000000000000A03E00000100
- 6) Admin Status { disable(1), enable(2) } : Enable
	-

Enter (option=value/save/cancel) : **22=2**

Slot 2 Port 1 Service 3 LANE Configuration Parameters

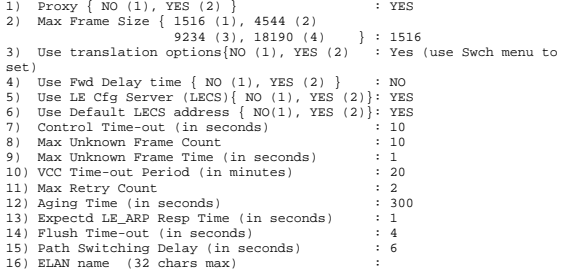

Enter (option=value/save/cancel) : **16=eth1**

Slot 2 Port 1 Service 3 LANE Configuration Parameters

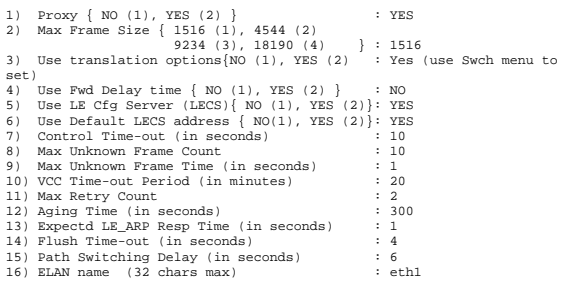

Enter (option=value/save/cancel) **: save**

*Copyright 2001 Rainer Bemsel* www.bemsel.com - rainer@bemsel.com *Page 9 of 12*

**Switch Expert** 

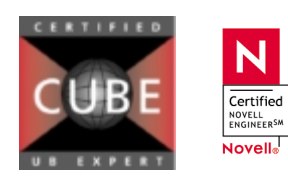

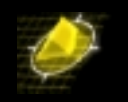

Saving new LANE Configuration values

Slot 2 Port 1 Service 3 Configuration

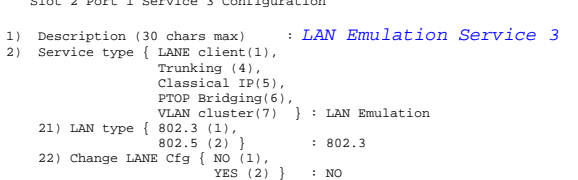

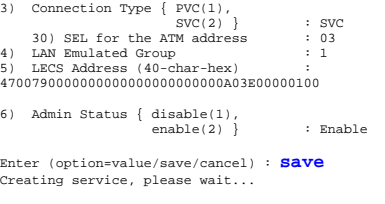

Enabling service... EHALLER

# **CREATE LEC on CLIENT**

(Überprüfen, ob ATM Port wirklich auf SVC gestellt wurde) CLIENT / >**map 2/1**

Slot 2 Port 1 Configuration

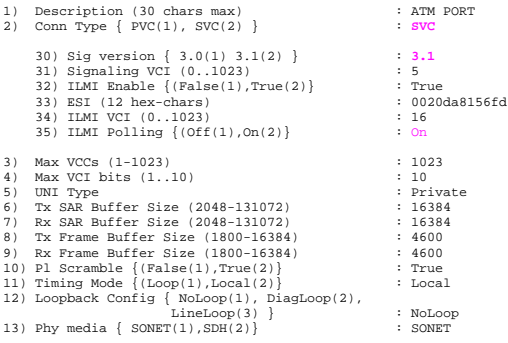

Enter (option=value/save/cancel) : **cancel** Exiting menu - atm port not modified..

Slot 2 Port 1 Configuration

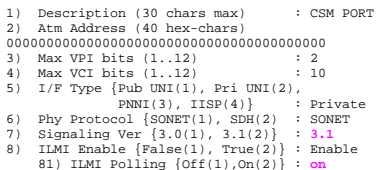

Enter (option=value/save/cancel) : **cancel** Exiting menu - csm port not modified..

#### CLIENT / >**cas 2/1**

Slot 2 Port 1 Service 2 Configuration 1) Description (30 chars max) : PTOP Bridging Service 2 2) Service type { LANE client(1), Trunking (4), Classical IP(5),<br>
PTOP Bridging(6),<br>
VLAN cluster(7) }: PTOP Bridging<br>
10) Encaps Type { Private(1),<br>
RFC1483(2) }<br>
3) Connection Type { PVC(1),<br>  $SU(2)$ ,<br>  $\vdots$  PVC 4) PTOP Group : 1 5) PTOP connection : none 6) Admin Status { disable(1), enable(2) } : Enable Enter (option=value/save/cancel) : **2=1**

Slot 2 Port 1 Service 2 Configuration

*Copyright 2001 Rainer Bemsel* www.bemsel.com - rainer@bemsel.com *Page 10 of 12*

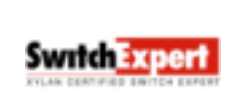

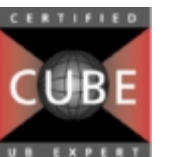

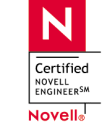

1) Description (30 chars max) : LAN Emulation Service 2<br>2) Service type { LANE client(1), 2) Service type { LANE clien(1),<br>
Trunking (4),<br>
Classical IP(5),<br>
PTO Bridging(6),<br>
FOD Bridging(6),<br>
21) LAN type { 802.3 (1),<br>
802.5 (2) }<br>
22) Change LANE Cfg { NO (1),<br>
31 Connection Type { PVC(1),<br>
31 Connection Type 30) SEL for the ATM address : 02<br>4) LAN Emulated Group : 1 5) LECS Address (40-char-hex) : 4700790000000000000000000000A03E00000100 6) Admin Status { disable(1), enable(1);<br>enable(2) } : Enable Enter (option=value/save/cancel) : **22=2** Slot 2 Port 1 Service 2 LANE Configuration Parameters

1) Proxy { NO (1), YES (2) } : YES 2) Max Frame Size { 1516 (1), 4544 (2) 9234 (3), 18190 (4) } : 1516 3) Use translation options{NO (1), YES (2) : Yes (use Swch menu to set)<br>
4) Use Fwd Delay time { NO (1), YES (2) } : NO<br>
5) Use LE Cfg Server (LECS){ NO (1), YES (2)}: YES<br>
6) Use Default LECS address { NO(1), YES (2)}: YES<br>
7) Control Time-out (in seconds) : 10<br>
8) Max Unknown Fr 9) Max Unknown Frame Time (in seconds) : 1<br>10) VCC Time-out Period (in minutes) : 20 10) VCC Time-out Period (in minutes) : 20<br>
11) Max Retry Count<br>
12) Aging Time (in seconds) : 300<br>
13) Expectd LE\_ARP Resp Time (in seconds) : 1<br>
14) Flush Time-out (in seconds) : 6<br>
15) Path Switching Delay (in seconds) : 16) ELAN name (32 chars max)

Enter (option=value/save/cancel) : **16=eth1**

Slot 2 Port 1 Service 2 LANE Configuration Parameters 1) Proxy { NO (1), YES (2) } : YES 2) Max Frame Size { 1516 (1), 4544 (2) 9234 (3), 18190 (4) } : 1516 3) Use translation options{NO (1), YES (2) : Yes (use Swch menu to set)<br>4) Use Fwd Delay time { NO (1), YES (2) } : NO<br>5) Use LE Cfg Server (LECS){ NO (1), YES (2)}: YES<br>6) Use Default LECS address { NO(1), YES (2)}: YES 7) Control Time-out (in seconds) : 10 8) Max Unknown Frame Count : 10 9) Max Unknown Frame Time (in seconds) : 1 10) VCC Time-out Period (in minutes) : 20 11) Max Retry Count<br>
11) Max Retry Count<br>
12) Aging Time (in seconds) : 20<br>
13) Expectd LE\_ARP Resp Time (in seconds) : 1<br>
14) Flush Time-out (in seconds) : 4<br>
15) Path Switching Delay (in seconds) : 6 12) Aging Time (in seconds) : 300 13) Expectd LE\_ARP Resp Time (in seconds) : 1 14) Flush Time-out (in seconds) : 4 15) Path Switching Delay (in seconds) : 6 16) ELAN name (32 chars max) : eth1 Enter (option=value/save/cancel) : **save**

#### Saving new LANE Configuration values

Slot 2 Port 1 Service 2 Configuration

```
1) Description (30 chars max) : LAN Emulation Service 2<br>2) Service type { LANE client(1),<br>Trunking (4),<br>Classical IP(5),
                                 PTOP Bridging(6),
       VLAN cluster(7) } : LAN Emulation
21) LAN type { 802.3 (1),
802.5 (2) } : 802.3
22) Change LANE Cfg { NO (1),
                                               YES (2) } : NO
```
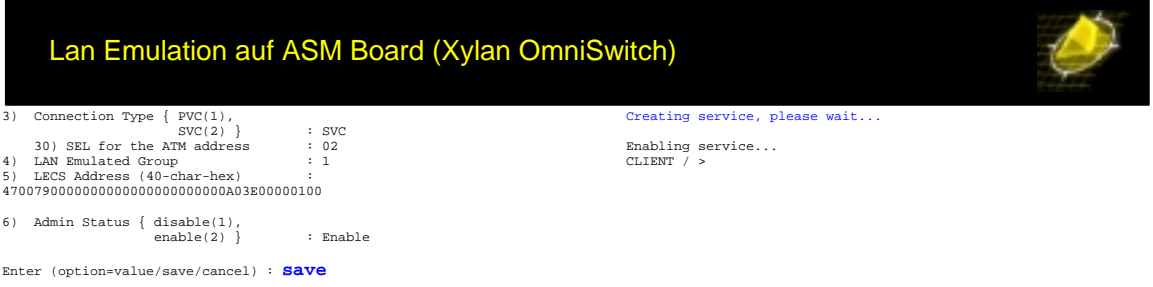

Nachdem alle oben aufgefuehrten Konfigurationsschritte durchgefuehrt wurden, muss ab hier ein Ping ueber die ATM Verbindungen zustandekommen.

```
CLIENT / >
CLIENT / >ping 200.1.1.2
    Count (0 for infinite) (0) :
    Size (64) :
    Timeout (1) :
Ping starting, hit <RETURN> to stop
PING 200.1.1.2: 64 data bytes
   [0 ] ..... ..... ..... ..... ..... ..... ..... ..... ..... .....
   [50 ] ..... ..... ..... ..... ..... ..... ..... ..... ..... .....
   [100 ] ..... ..... ..... ..... ..... ..... ..... ..... ..... .....
  [150 ] ..... ..... ..... ..... ..... ..... ..... ..... ..... .....
   [200 ] ..... ..... ..... ..... ..... ..... ..... ..... ..... .....
   [250 ] ..... ..... ..... ..... ..... ..... ..... ..... ..... .....
   [300 ] ..... ..... ..... ..... ..... ..... ..... ..... ..... .....
  [350 ] ..... ..... ..... ..... ..... ..... ..... ..... ..... .....
           |100\rangle ......
 ..... ..... ...
```
----200.1.1.2 PING Statistics---- 419 packets transmitted, 418 packets received, 0% packet loss Ping cancelled. CLIENT / >

*Copyright 2001 Rainer Bemsel* www.bemsel.com - rainer@bemsel.com *Page 11 of 12*

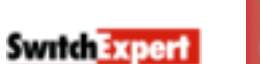

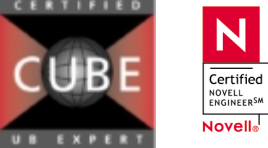

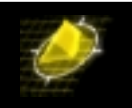

### **CONFIGURE ATM NIC on NT**

Verwendeter Treiber von Interphase war die Version xxxx für Windows NT 4.0. Installiert wird der Treiber genauso wie jede andere Netzwerkkarte. Man wird allerdings mehrere ATM Services vorfinden. Nachfolgende Screenshots lassen die Einstellungen erkennen.

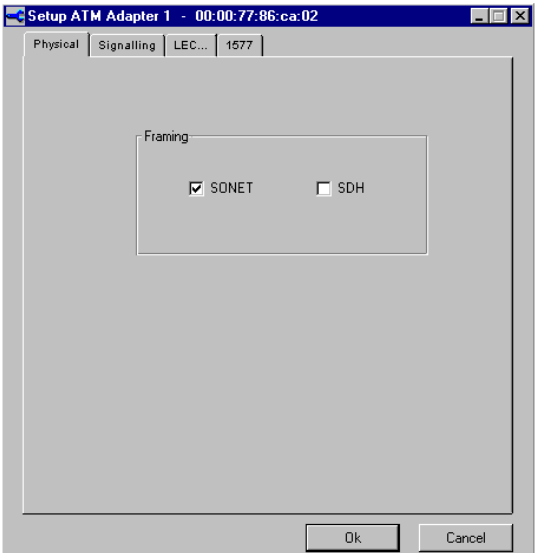

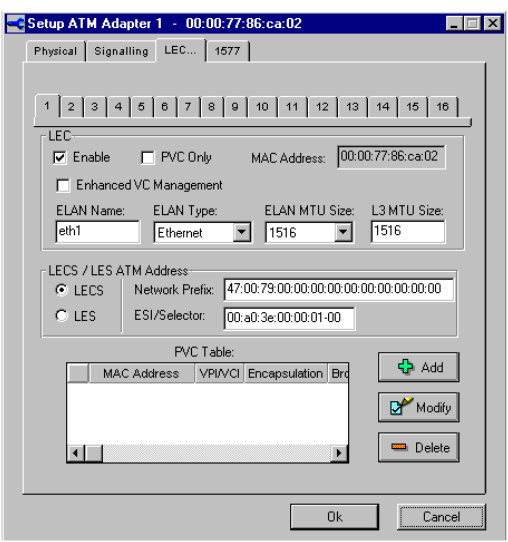

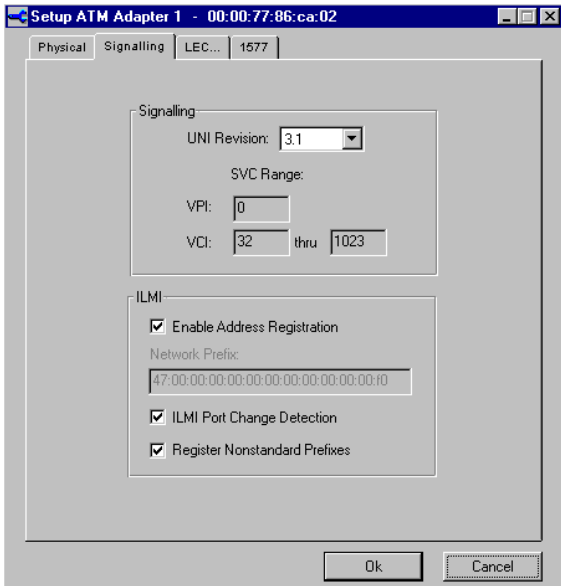

*Copyright 2001 Rainer Bemsel* www.bemsel.com - rainer@bemsel.com *Page 12 of 12*

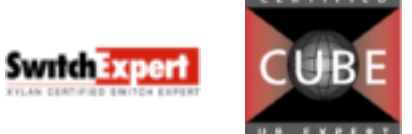

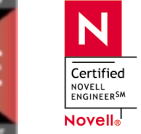